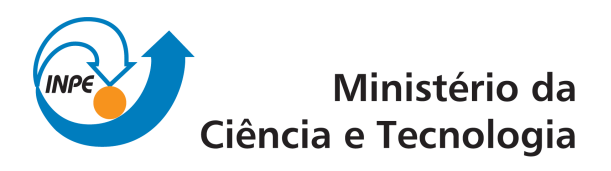

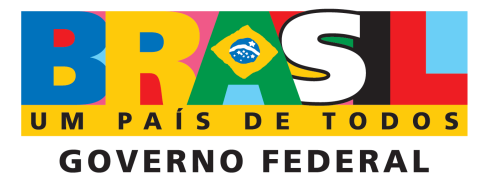

INPE-15185-PUD/192

# SHORT GUIDE TO INSTALL FIRESIGNAL AND SDAS SERVER IN FEDORA LINUX SYSTEM

Fernando Jaques Ruiz Simões Júnior

Original document registry:  $\langle$ http://urlib.net/sid.inpe.br/mtc-m17@80/2008/01.16.18.30>

> INPE São José dos Campos 2008

### PUBLISHED BY:

Instituto Nacional de Pesquisas Espaciais - INPE Gabinete do Diretor (GB) Serviço de Informação e Documentação (SID) Caixa Postal 515 - CEP 12.245-970 São José dos Campos - SP - Brasil Tel.:(012) 3945-6911/6923 Fax: (012) 3945-6919 E-mail: pubtc@sid.inpe.br

### EDITORIAL COMMITTEE:

#### Chairperson:

Dr. Gerald Jean Francis Banon - Coordenação Observação da Terra (OBT) Members:

Dr<sup>a</sup> Maria do Carmo de Andrade Nono - Conselho de Pós-Graduação Dr. Haroldo Fraga de Campos Velho - Centro de Tecnologias Especiais (CTE) Dr<sup>a</sup> Inez Staciarini Batista - Coordenação Ciências Espaciais e Atmosféricas (CEA) Marciana Leite Ribeiro - Serviço de Informação e Documentação (SID) Dr. Ralf Gielow - Centro de Previsão de Tempo e Estudos Climáticos (CPT) Dr. Wilson Yamaguti - Coordenação Engenharia e Tecnologia Espacial (ETE) DIGITAL LIBRARY: Dr. Gerald Jean Francis Banon - Coordenação de Observação da Terra (OBT) Marciana Leite Ribeiro - Serviço de Informação e Documentação (SID) Jefferson Andrade Ancelmo - Serviço de Informação e Documentação (SID)

Simone A. Del-Ducca Barbedo - Serviço de Informação e Documentação (SID) DOCUMENT REVIEW:

Marciana Leite Ribeiro - Serviço de Informação e Documentação (SID) Marilúcia Santos Melo Cid - Serviço de Informação e Documentação (SID) Yolanda Ribeiro da Silva Souza - Serviço de Informação e Documentação (SID) ELECTRONIC EDITING:

Viveca Sant´Ana Lemos - Serviço de Informação e Documentação (SID)

### AKNOWLEDGMENTS

The author would like to thank the ISTTOK JE Committee for financial support and also to ISTTOK Team for the pleasant reception and André Neto for useful discussions.

### ABSTRACT

In this guide we present all steps to install and configure FireSignal and SDAS server/client in the Fedora Linux system. FireSignal and SDAS are tools for sharing data base of scientific experiments and diagnostics in laboratory experiments. FireSignal is a modular system designed to control and operate physic experiments, namely fusion devices. The core is based on the XML, Java and CORBA technlogies. From the beginning the system was designed to be as modular as possible and to avoid dependences on any particular technology. The several components are connected through CORBA, hardware is described in XML and all the extensions exist as plug-ins. The system is fully internationalized, the current available languages are Portuguese and English.

## **Summary**

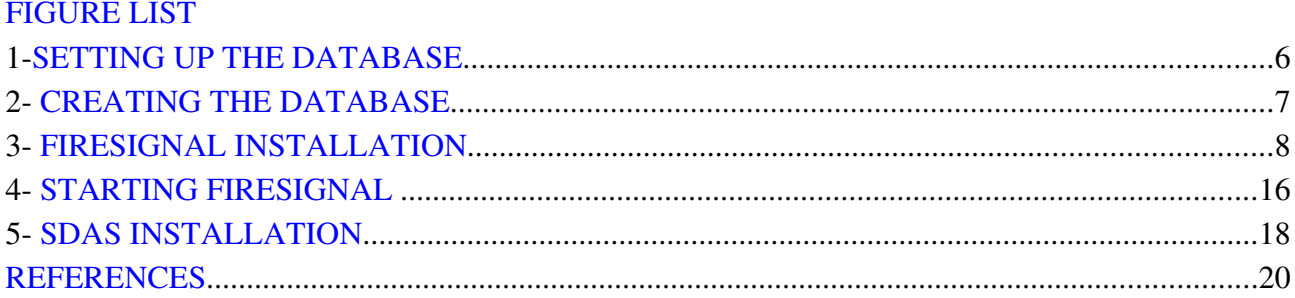

# **Figure List**

<span id="page-5-0"></span>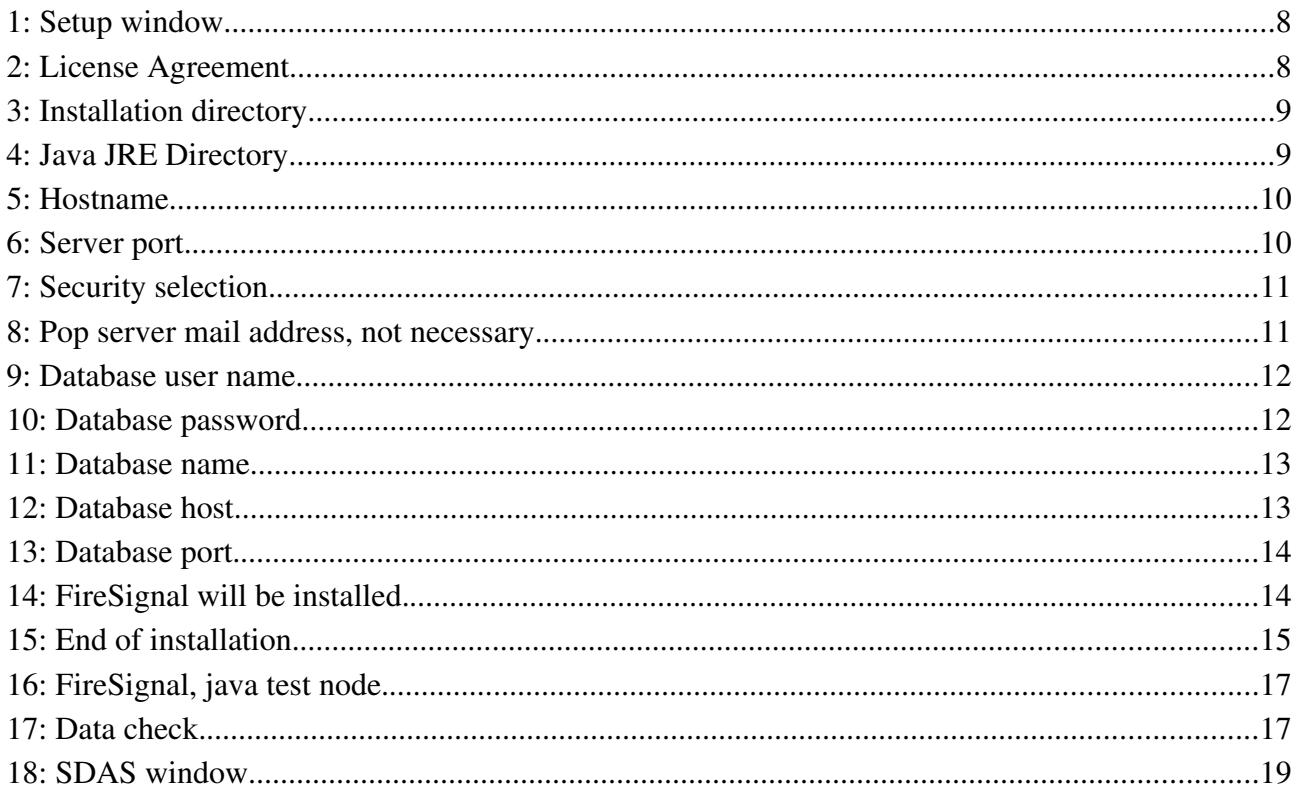

### <span id="page-6-0"></span>**1-SETTING UP THE DATABASE**

In order to install the FireSignal database, you first need to install a PostgreSQL server on your machine. It can be made as:

In Fedora Linux login as root and run

```
yum install postgresql-server
/etc/init.d/postgresql start
```
As user root, after starting the server, change to user postgres.

su postgres

Create the user owner of this database and the database. For example, if the user is genericdbadmin and the database is genericdb

```
createuser -A -D genericdbadmin -P
createdb -0 genericdbadmin genericdb
```
Although not required, it is advisable to allow connections to the database only from the localhost, since the database controller will be installed in the same machine. This is done by editing the file /var/lib/pgsql/data/pg\_hba.conf. Change the last lines in the file to:

```
# "local" is for Unix domain socket connections only
local all all all \alpha all \alpha all \alpha ident sameuser
# IPv4 local connections:
host   all     all         127.0.0.1          255.255.255.255 password
# IPv6 local connections:
host    all    all         ::1/128               ident sameuser
```
Save the file and restart the PostgreSQL server. You should now be able to connect to the database:

psql -h localhost genericdb -U genericdbadmin -W

# <span id="page-7-0"></span>**2- CREATING THE DATABASE**

The database needs eight tables: events, hardware description, hardware template, intitution, user\_informations, users, names and comments. To create them, input the following commands in the PostgreSQL prompt:

CREATE TABLE events (id bigint, eventid text, tevent timestamp, tevent\_np int4, CONSTRAINT events\_pk PRIMARY KEY (id, eventid));

CREATE TABLE hardware\_description (nodeuniqueid text, hardwareuniqueid text, hardwarexml bytea, CONSTRAINT hw\_desc\_pk PRIMARY KEY (nodeuniqueid, hardwareuniqueid));

CREATE TABLE hardware\_template (parameteruniqueid text, configuration\_xml bytea, tstart timestamp, tstart\_np int4, tend timestamp, tend\_np int4, eventid bigint[], eventnameid text[], data bytea, CONSTRAINT hw\_template\_pk PRIMARY KEY (parameteruniqueid,tstart,tstart\_np));

CREATE TABLE institution(name text, address text, phone text, fax text, webpage text, CONSTRAINT inst pk PRIMARY KEY (name));

CREATE TABLE user\_informations(username text, name text, email text, phone1 text, phone2 text, fax text, country text, prof int2, institute name text, picture bytea, CONSTRAINT users\_info\_pk PRIMARY KEY (username));

CREATE TABLE users(username text, password int4, operator bool, administrator bool, ipaddresses text, hostname text, groupids text, CONSTRAINT users\_pk PRIMARY KEY (username));

CREATE TABLE names(node\_unique\_id text, hw\_unique\_id text, parameter\_unique\_id text, lastchange timestamp, name text, description text, CONSTRAINT names pk PRIMARY KEY (hw unique id, parameter unique id, lastchange));

CREATE TABLE comments (username text, time timestamp, comment text, CONSTRAINT comment\_pk PRIMARY KEY (username, time));

#### You should also add an "administrator" to the system:

INSERT INTO users VALUES('admin', 0, 'f', 't', '','','');

This user, it doesn't have to have the login "admin", will have no password. Login to FireSignal and update the password immediately. Even better, create another administrator with a different login and remove the "admin" user.

Configure your system to start the server at boot and the database should be ready to use.

# <span id="page-8-0"></span>**3- FIRESIGNAL INSTALLATION**

The latest FireSignal source code can be downloaded using

svn co<svn://baco.cfn.ist.utl.pt/scad/trunk>

go to directory [source\_dir] where you the folder named trunk is located

cd [source\_dir]/trunk/java/dist/ run the FireSignal installer

./firesignal-1.0-linux-installer.bin

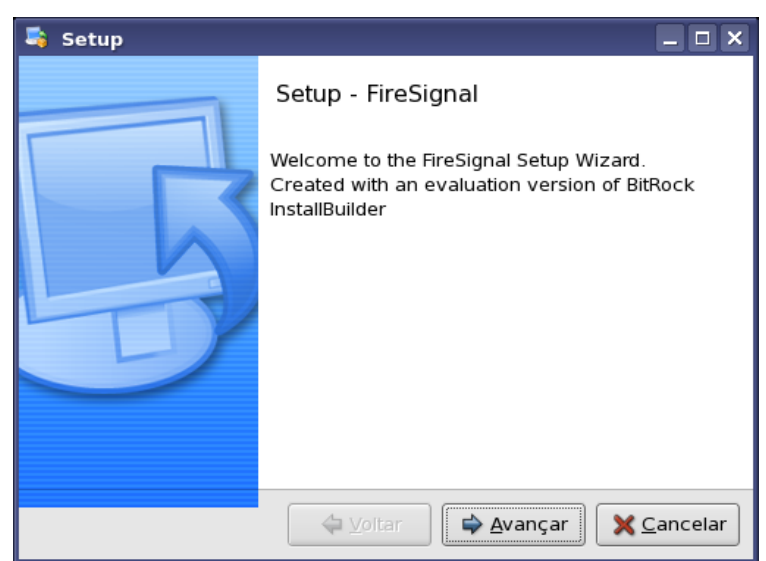

*Figure 1:* Setup window.

click in [Next]

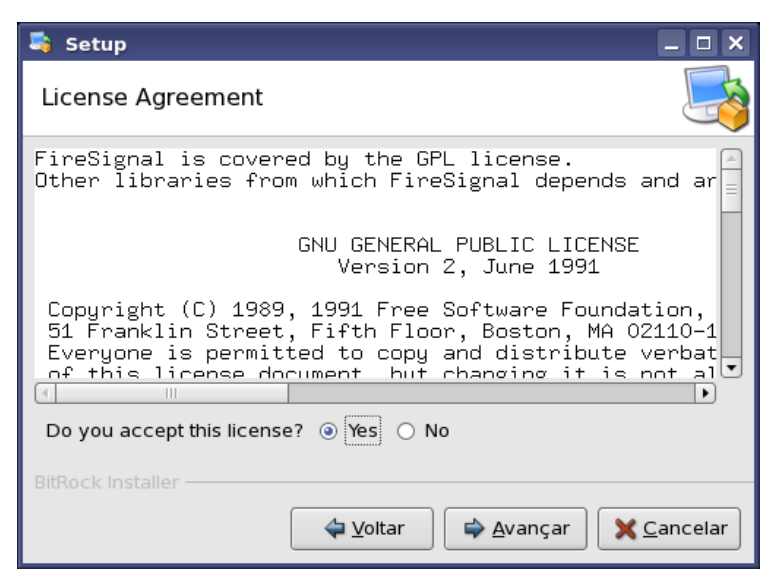

*Figure 2: License Agreement.*

read the license and if you agree, mark [Yes] and click in [Next]

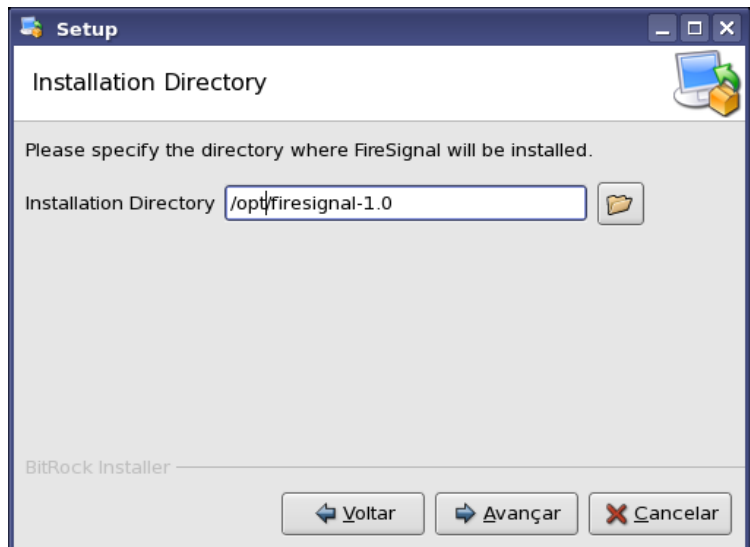

*Figure 3: Installation directory.*

select the installation directory and click [Next]

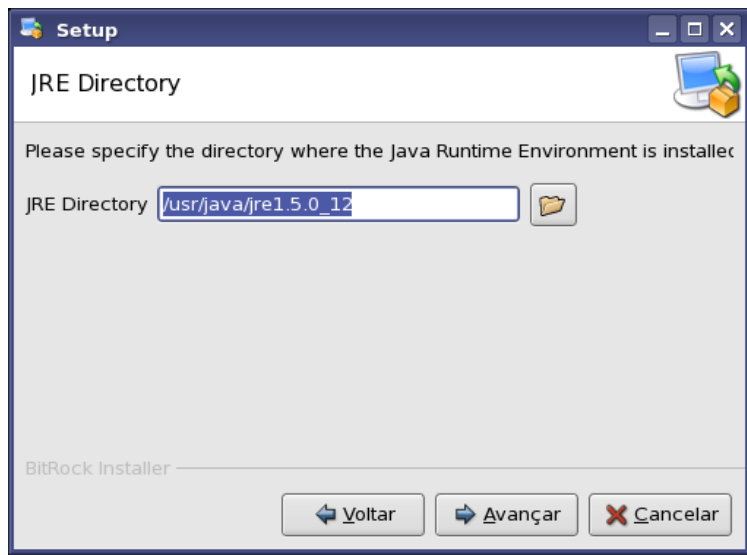

*Figure 4: Java JRE Directory.*

select the Sun java directory and click [Next]

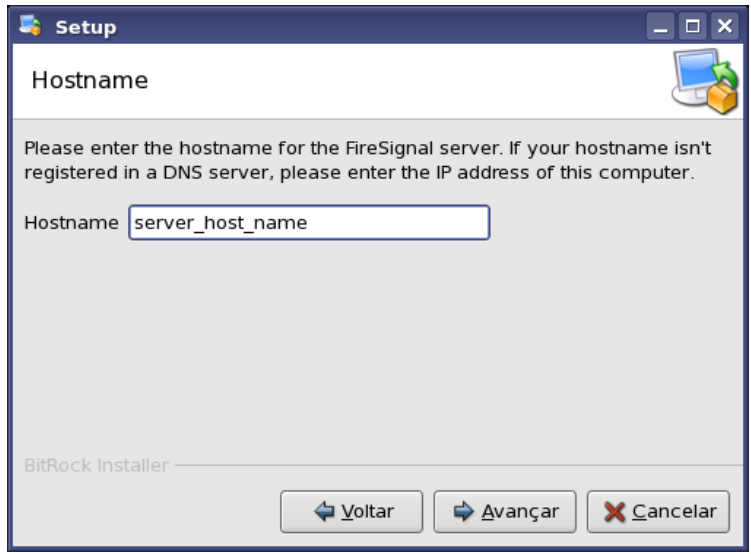

*Figure 5: Hostname.*

select the server host name that will host FireSignal and click [Next]

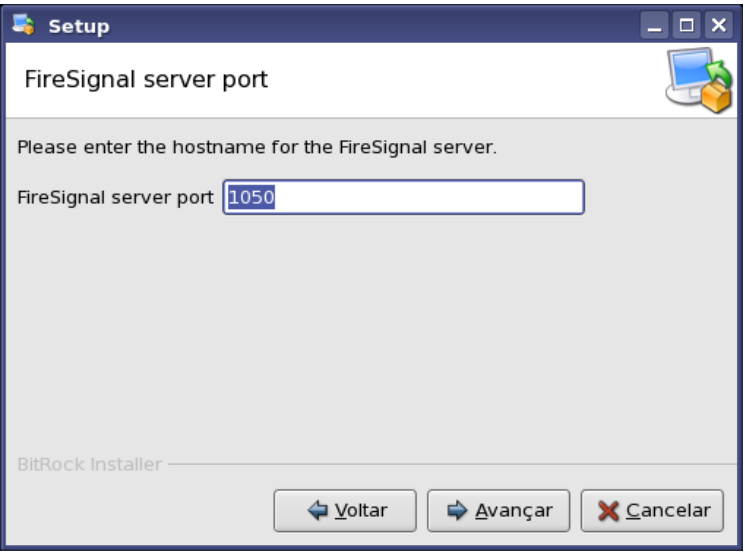

*Figure 6: Server port.*

use the default port 1050 and click [Next]

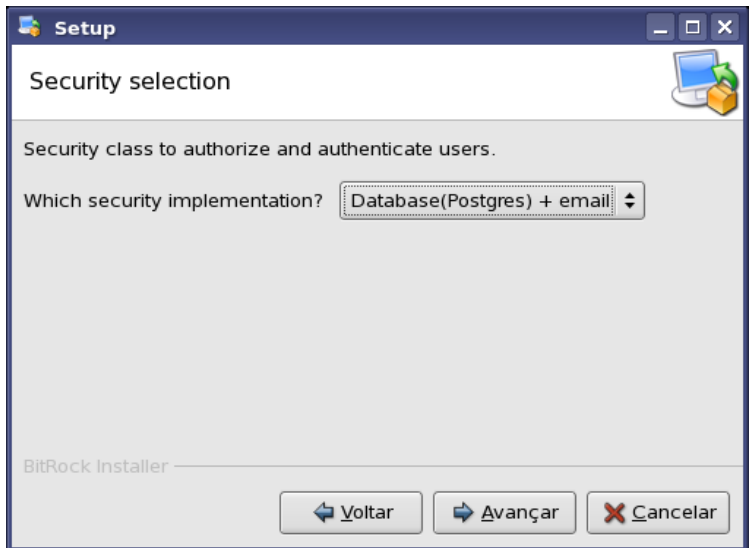

*Figure 7: Security selection.*

click [Next]

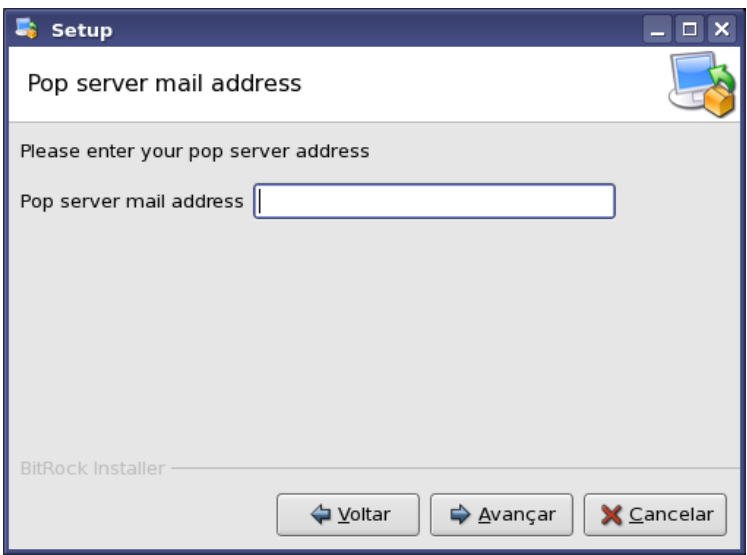

*Figure 8: Pop server mail address, not necessary.*

enter the pop server address (not necessary) and click [Next]

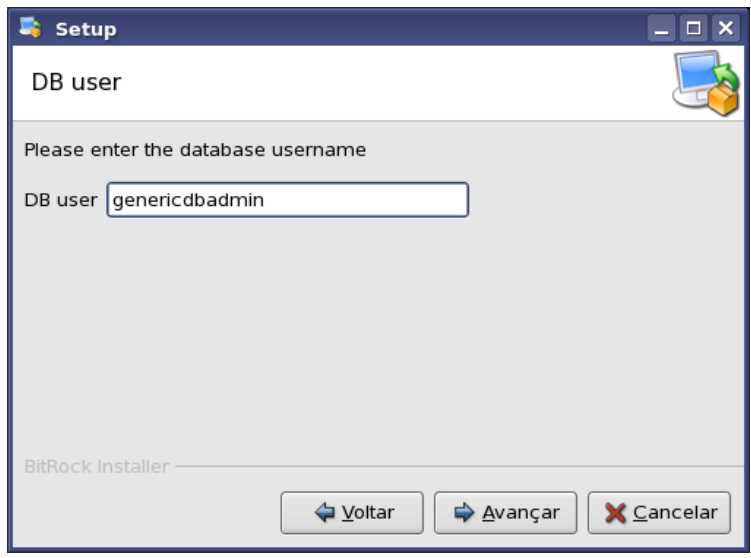

*Figure 9: Database user name.*

enter the database name that you created in step one and click [Next]

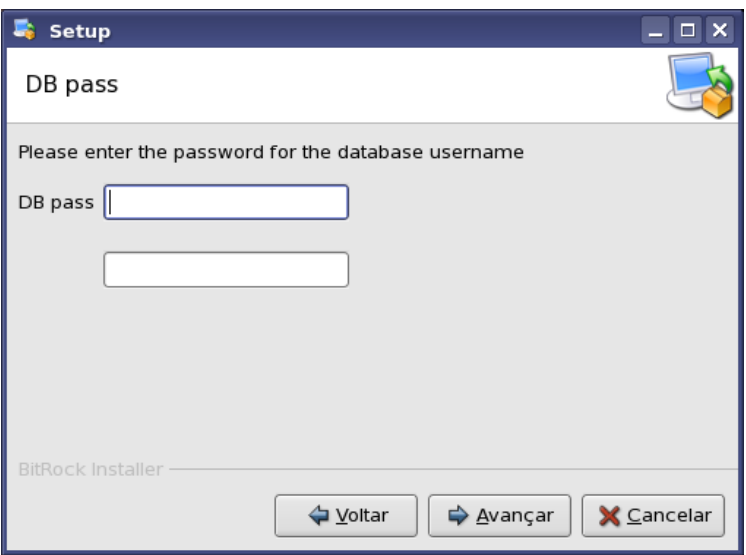

*Figure 10: Database password.*

enter the password for the database user and confirm the password, click [Next]

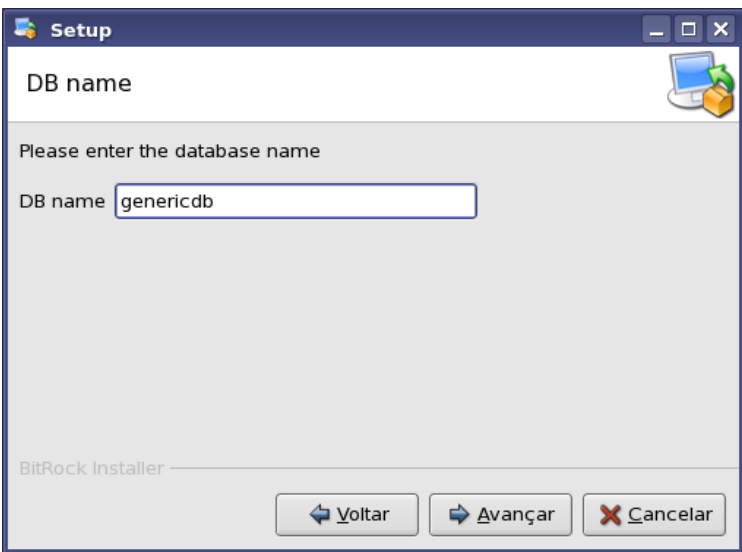

*Figure 11: Database name.*

enter the database name and click [Next]

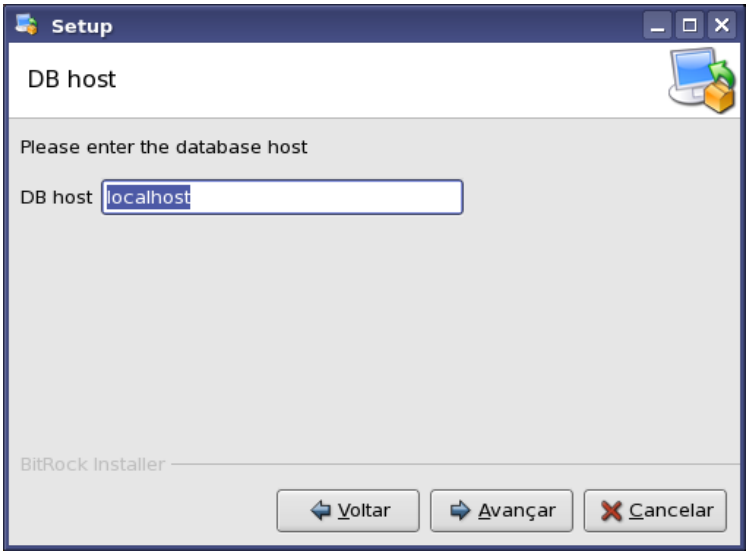

*Figure 12: Database host.*

enter the database host name and click [Next]

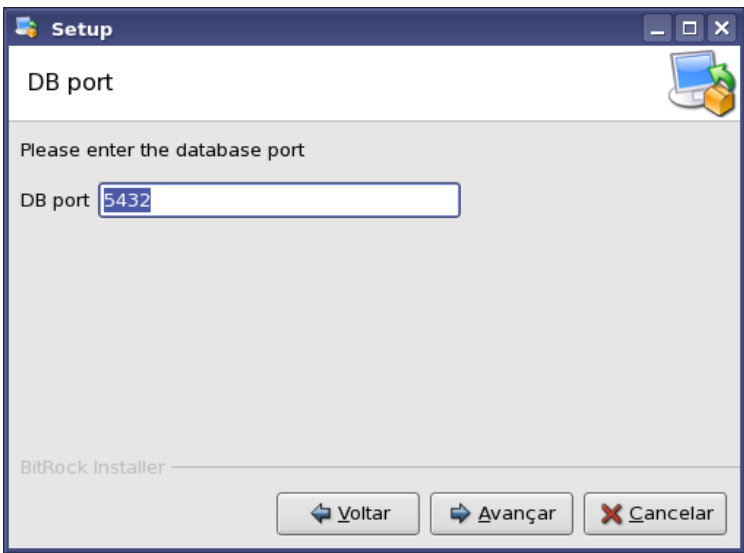

*Figure 13: Database port.*

select the database port, the default port is 5432 and click [Next]

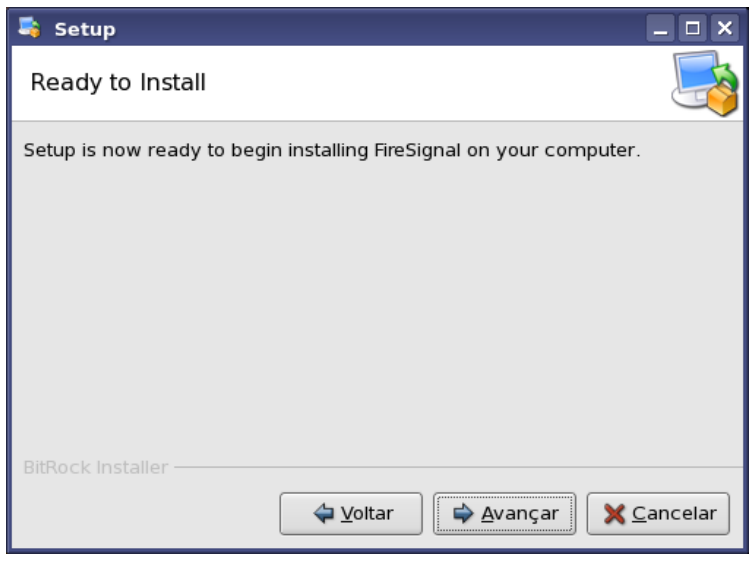

*Figure 14: FireSignal will be installed.*

click [Next] to install FireSignal and wait the automatic install process.

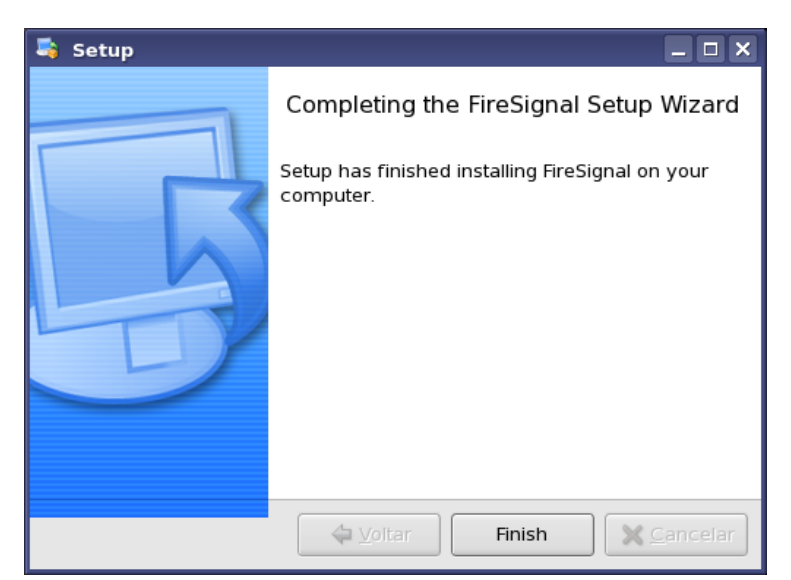

*Figure 15: End of installation.*

setup is complete.

As root, install firesignaljws-1.0-linux-installer.bin. Run

./firesignaljws-1.0-linux-installer.bin

### <span id="page-16-0"></span>**4- STARTING FIRESIGNAL**

Check if the web server is installed and running

/etc/init.d/httpd stat if it is not installed, you will need to install it: as root type

```
yum install httpd
and start the web server.
```
/etc/init.d/httpd start

Go to FireSignal install dir [install\_dir]/firesignal-1.0/dbcontroller/ and edit the file SQLConf.props (this is a small bug that should be solved in the next release)

change the line 19

```
firesignal.db.events.table.col.tevent.np=firesignal.db.events.table.col.tevent_n
p
to
```
firesignal.db.events.table.col.tevent.np=tevent\_np

Go to install dir

```
cd [install_dir]/firesignal-1.0/init/
```
run

```
./fsignal start
```
Check the log files in [install\_dir]/firesignal-1.0/server/logs/

check the file FSignal\_Server\_0.log

if you see something like (FINE: Central Server ready and waiting ...) FireSignal works, if not, check if the database and web server are running.

```
Go to [install_dir]/firesignal-1.0/jtestnod/ and change the file NodeScript at line
```

```
java -cp $CLASSPATH $SYS_PROPS org.cfn.scad.impl.node.test.TestNode
$NODE_ARGS &
to
      [local_instalation_Sun_java]/bin/java cp $CLASSPATH $SYS_PROPS
org.cfn.scad.impl.node.test.TestNode $NODE_ARGS &
```
#### Start the java test node; run

./StartTestNode

Check the mime.types file, go to /etc/ and edit the mime.types file as root, include the lines below in the end of file

```
type=application/x-java-jnlp-file desc="Java Web Start" exts="jnlp"
application/x-java-inlp-file     jnlp
```
Go to the Web browser and open the web location,

 http://[hostname.server]/jws/FireSignalClient.jnlp make login in FireSignal as admin and check if you can see (Java test node)

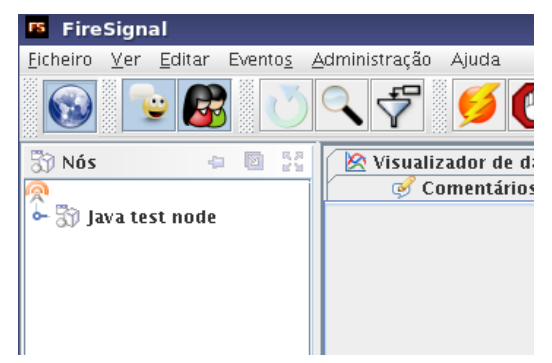

*Figure 16: FireSignal, java test node.*

Make a test shot: click in

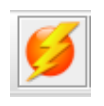

and check if you get some data, like

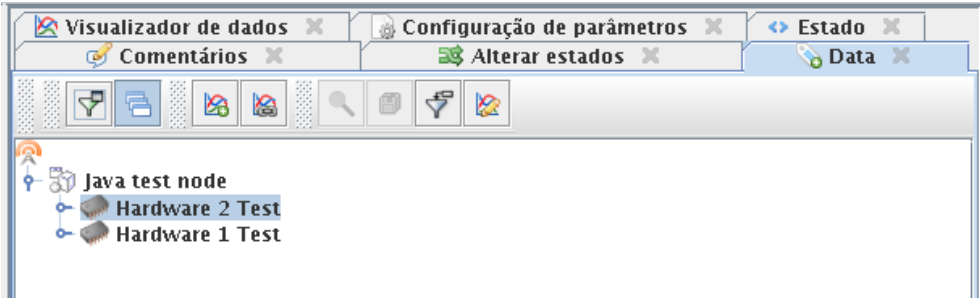

*Figure 17: Data check.*

If yes, the FireSignal and database works well.

### <span id="page-18-0"></span>**5- SDAS INSTALLATION**

Get SDAS binary files in <http://baco.cfn.ist.utl.pt/fsignal/dist/>

get the file sdas\_bin.tar.gz and save in some directory

Extract the file sdas\_bin.tar.gz typing

```
tar xzvf sdas_bin.tar.gz
```
copy the sdas directory to the local where the SDAS server will be installed

```
cp -r sdas [sdas_install_dir]/
```
Go to [sdas\_install\_dir]/sdas/server/ and edit the file SDASScript. Change

```
SDAS_DIR=[sdas_install_dir]/sdas/server
DB_SERVER="server_host_name"
DB_NAME="genericdb"
DB_USER="genericdbadmin"
DB_PASS="teste123"
XML_EVENTS_LOC="[install_dir]/firesignal-1.0/server/xml/EventsTable.xml"
```
change the line

```
java cp $CLASSPATH $SYS_PROPS $CFN_SDAS_PROPS
org.sdas.impl.cfn.CFNSDASServer $SDAS_ARGS &
to
```

```
[local_instalation_Sun_java]/bin/java cp $CLASSPATH $SYS_PROPS
$CFN_SDAS_PROPS org.sdas.impl.cfn.CFNSDASServer $SDAS_ARGS &
```
As root, go to /var/www/html/jws/ and check the files DataViewer.jnlp and SDASGuiC.jnlp, for DataViewer.jnlp file change the line

```
<jnlp spec="1.0+" codebase="http://baco.cfn.ist.utl.pt/jws"
href="DataViewer.jnlp">
to
      <jnlp spec="1.0+" codebase="http://server_host_name/jws"
href="DataViewer.jnlp">
```
and in SDASGuiC.jnlp file change the line

```
<jnlp spec="1.0+" codebase="http://baco.cfn.ist.utl.pt/jws"
href="SDASGuiC.jnlp">
to
      <jnlp spec="1.0+" codebase="http://server_host_name/jws"
href="SDASGuiC.jnlp">
```
#### Run SDASScript

./SDASScript

To check if SDAS works, go to the Web browser and open the web location

http://[hostname.server]/jws/DataViewer .jnlp

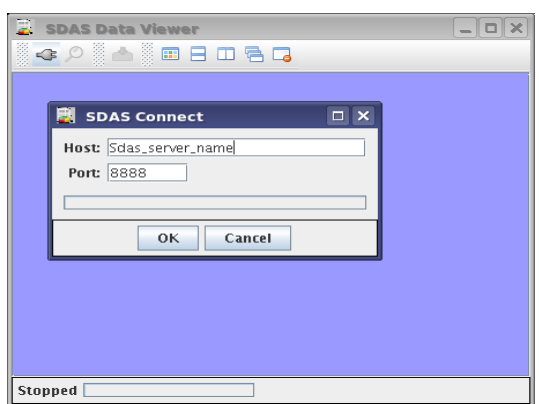

*Figure 18: SDAS window.*

if you can see the window above, SDAS server works well.

More information can be obtained in <http://baco.cfn.ist.utl.pt/dokuwiki/doku.php> and with André Neto (andre.neto@cfn.ist.utl.pt)

## <span id="page-20-0"></span>**REFERENCES**

Welcome to the SDAS and FireSignal Wiki - <http://baco.cfn.ist.utl.pt/dokuwiki/doku.php> – access in Oct/2007.

### **PUBLICAÇÕES TÉCNICO-CIENTÍFICAS EDITADAS PELO INPE**

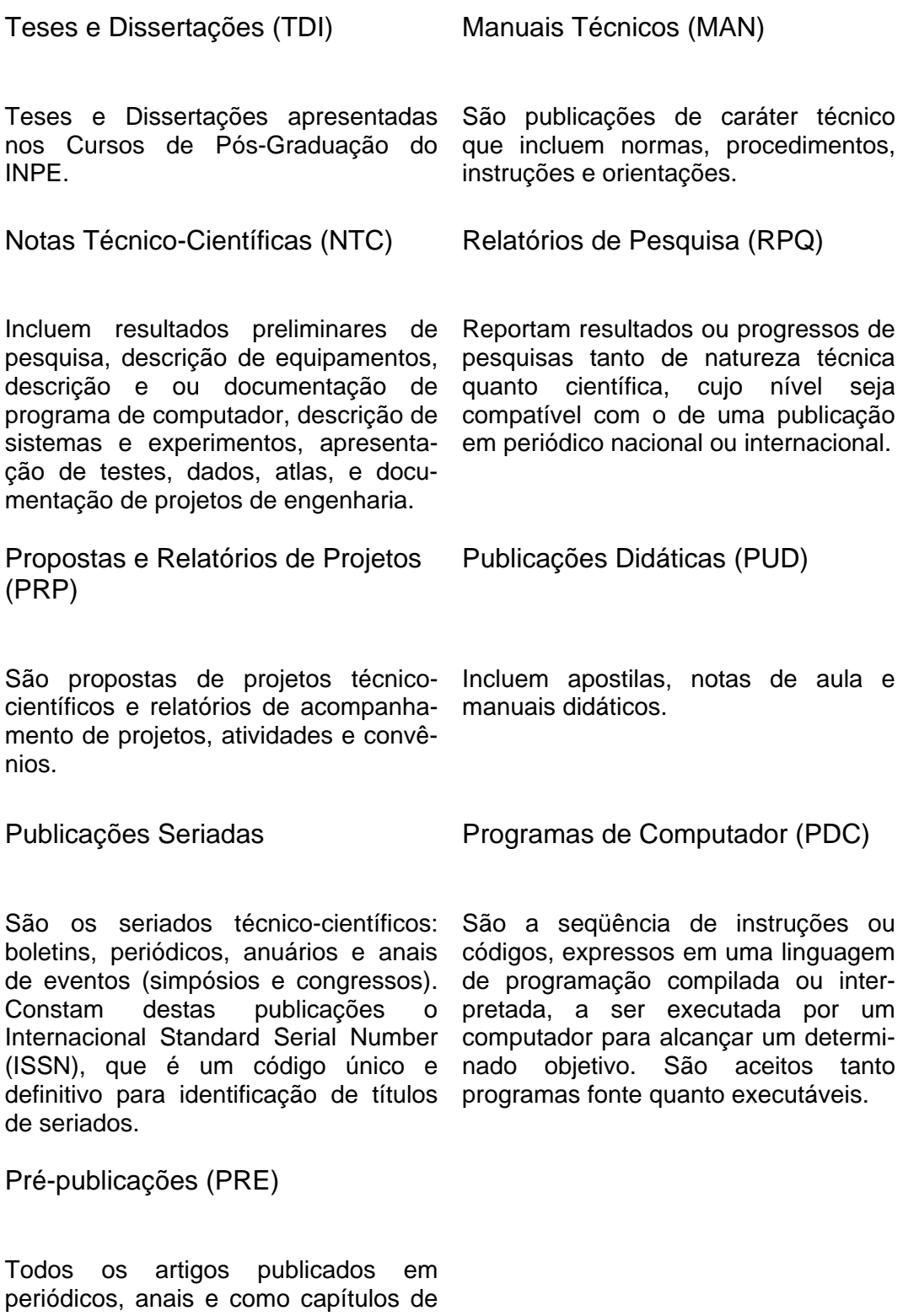

livros.